Artículo

[Fabiano Sanches](https://es.community.intersystems.com/user/fabiano-sanches) · 18 feb, 2020 Lectura de 3 min

[Open Exchange](https://openexchange.intersystems.com/package/iris-history-monitor)

# **Panel de Control "IRIS History Monitor"**

¡Hola a todos!

Quiero compartir un proyecto personal que comenzó con una simple solicitud en el trabajo:

¿Es posible saber cuántas licencias de Caché estamos usando?

Leyendo otros artículos en la Comunidad, encontré este excelente artículo de [David Loveluck:](https://community.intersystems.com/user/david-loveluck)

#### **APM - Utilizando "Caché History Monitor"**

<https://community.intersystems.com/post/apm-using-cach%C3%A9-history-monitor>

Siguiendo el artículo de David, empezé a usar Caché History Monitor para mostrar toda esa información.

Al considerar la pregunta: *¿*Qué tecnología genial debo usar?

Mi decisión fue CSP, simple y potente, para que mi cliente se diera cuenta de que Caché es mucho más que MUMPS/Terminal.

Después de crear las páginas para mostrar el historial de Licencias, Crecimiento de la base de datos y Sesiones CSP, he decidido crear un nuevo diseño para las páginas del Panel de Control y de los Procesos del Sistema.

Todo funciona muy bien con mi instancia de Caché.

Sin embargo, ¿qué pasa con IRIS?

Siguiendo el artículo de [Evgeny Shvarov:](https://community.intersystems.com/user/evgeny-shvarov)

**Utilizando Docker con tu repositorio de desarrollo de InterSystems IRIS** <https://community.intersystems.com/post/using-docker-your-intersystems-iris-development-repository>

Yo lo "dockerizé" y subí los códigos a GitHub, así que ahora todo el mundo puede intentarlo con unos pocos pasos.

## **Cómo ejecutarlo**

Para comenzar a codificar con este repositorio, sigue estos pasos:

1. Clona el [repositorio](https://github.com/diashenrique/iris-history-monitor) en cualquier directorio local: \$ git clone https://github.com/diashenrique/iris-history-monitor.git

2. Abre el terminal en este directorio y ejecútalo: \$ docker-compose build

3. Ejecuta el contenedor IRIS con tu proyecto:

\$ docker-compose up -d

# **Cómo probarlo**

Abre el navegador y ve a:

Ejemplo:<http://localhost:52773/csp/irismonitor/dashboard.csp>

El usuario SYSTEM puede ejecutar el Panel de Control y las otras funciones.

## **Panel de Control del Sistema**

El Panel de Control del Sistema muestra los siguientes elementos:

- Licencias (Licensing)
- Hora del sistema (System Time)
- Errores de la aplicación (Application Errors)
- Procesos de Cache (Cache Processes)
- Sesiones de CSP (CSP Sessions)
- Bloqueos de tablas (Lock Table)
- Espacio del Diario (Journal Space)
- Estado del Diario (Journal Status)
- Servidor de aplicaciones ECP (ECP AppServer)
- Servidor de datos ECP (ECP DataServer)
- Write Daemon
- Eficiendia de Cache (Cache Efficiency)
- Alertas graves (Serious Alerts)

Los widgets de gráficos de líneas trazan un punto cada 5 segundos.

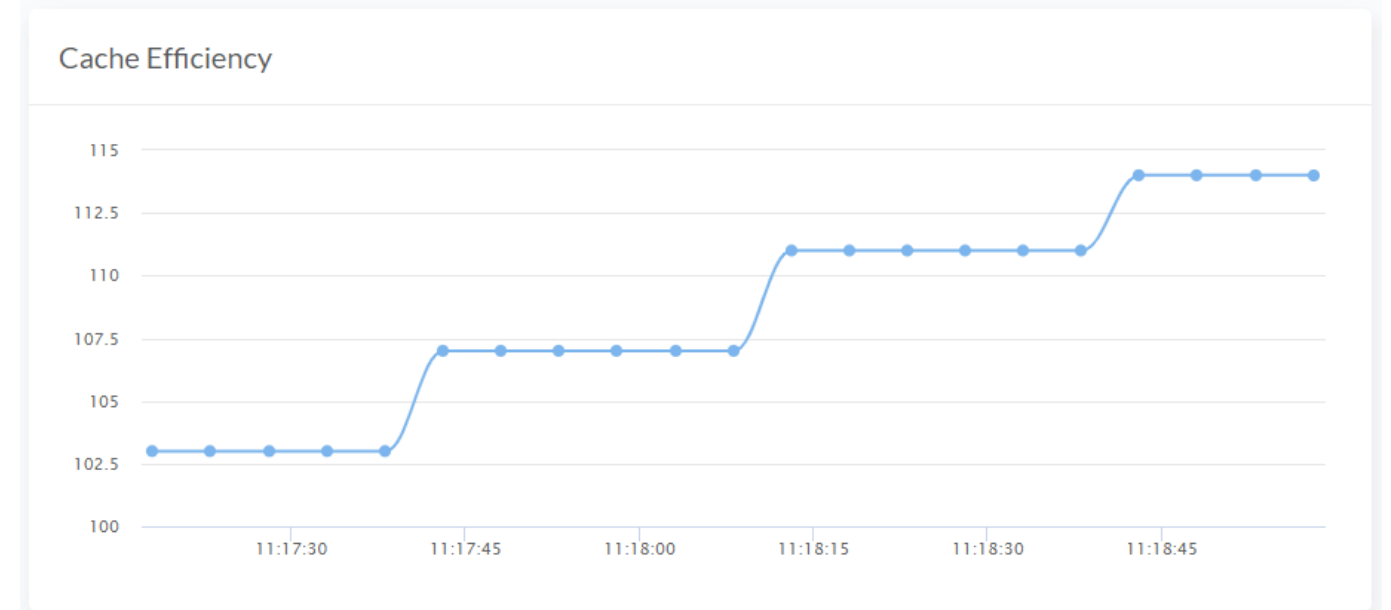

## **Menu del Sistema**

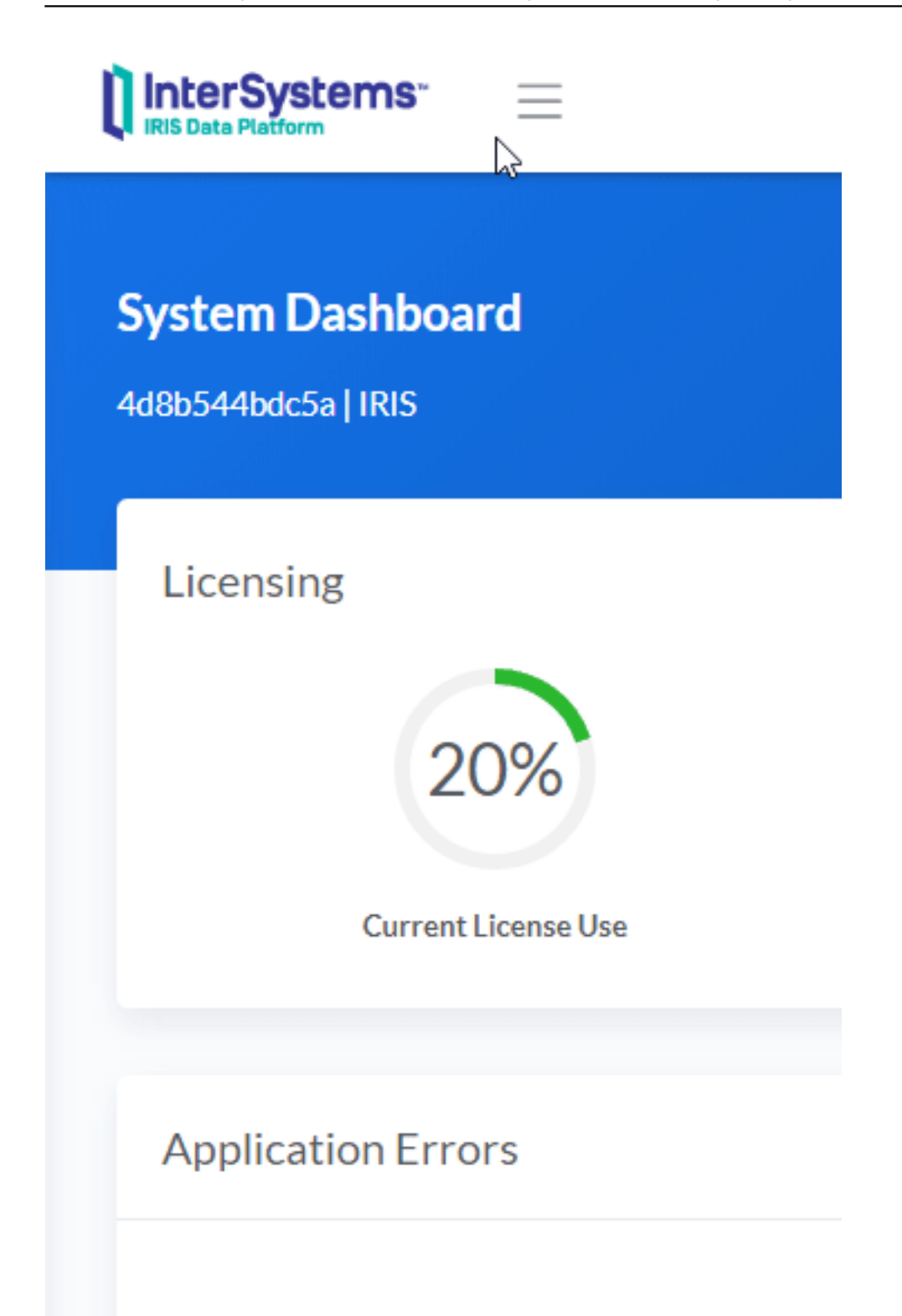

**Procesos del Sistema**

InterSystems<sup>-</sup>

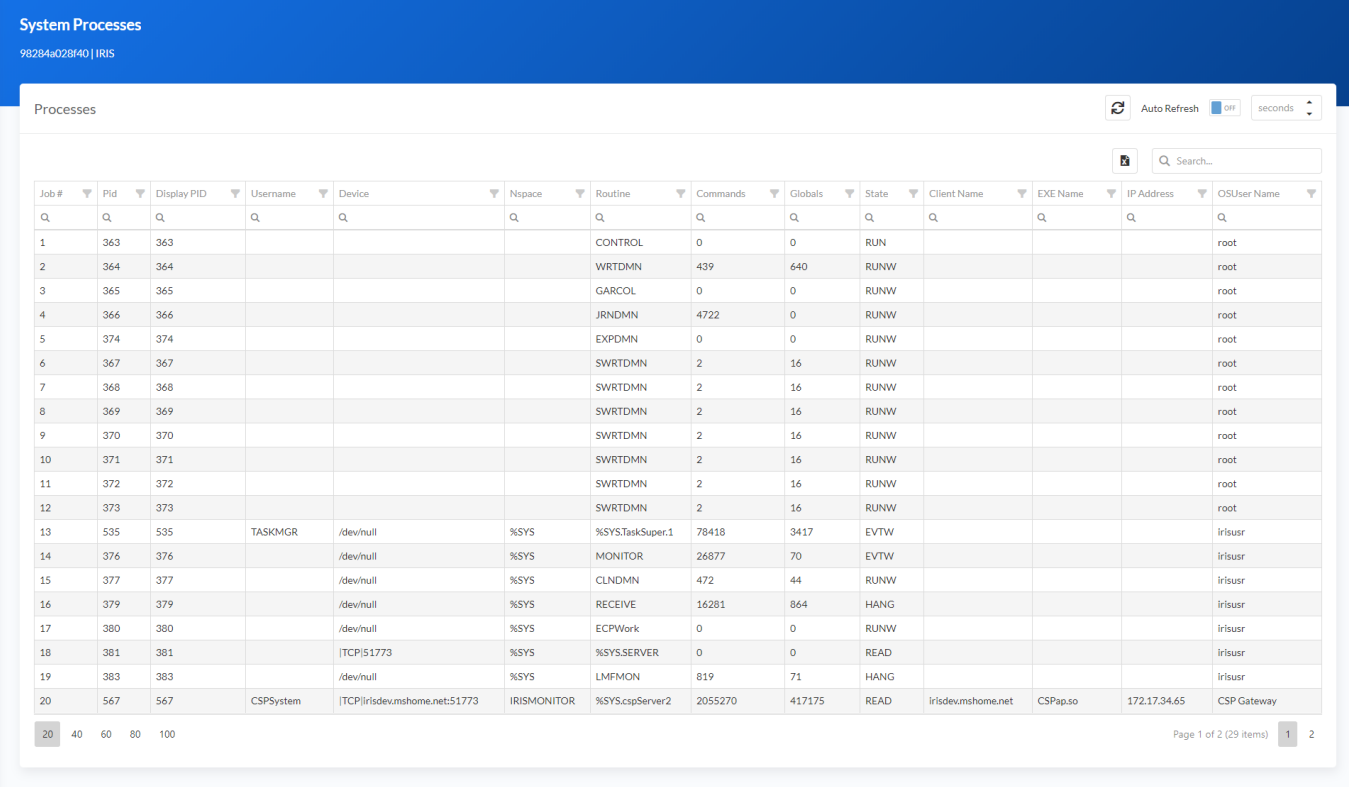

# **Filtros de Procesos**

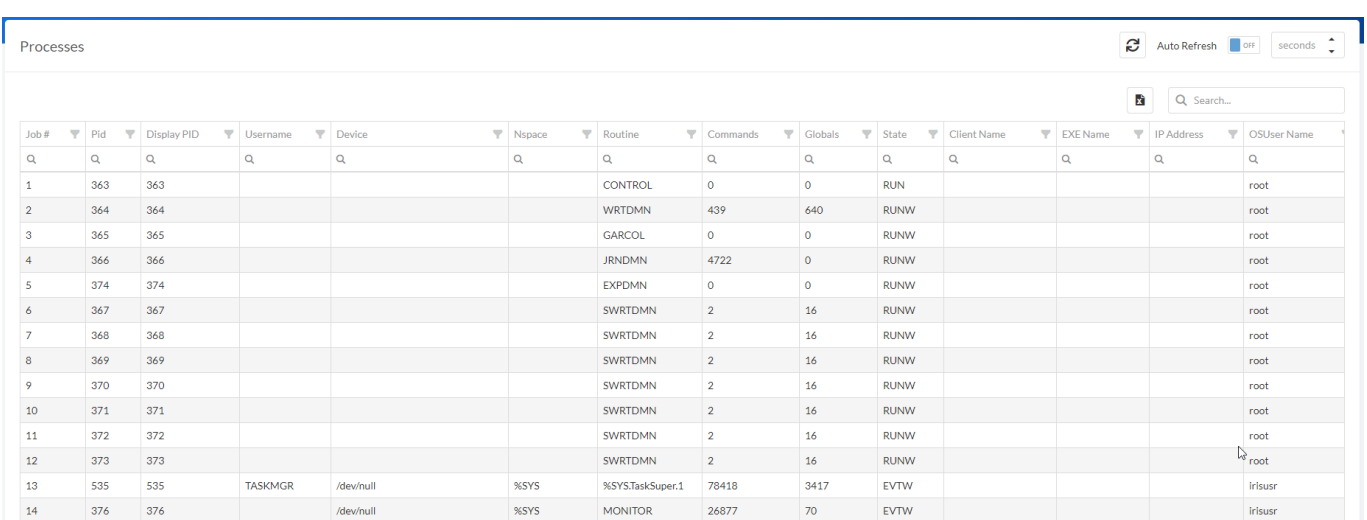

Utiliza diferentes filtros para obtener los resultados que necesites. También podrás utilizar hacer Ordenaciones Múltiples (Multiple Sorts), presionando Shift + click en el encabezado de la columna. ¡E incluso exportar la cuadrícula de datos a *Excel*!

2019 C by Henrique Dias

#### **Panel de Control "IRIS History Monitor"** Published on InterSystems Developer Community (https://community.intersystems.com)

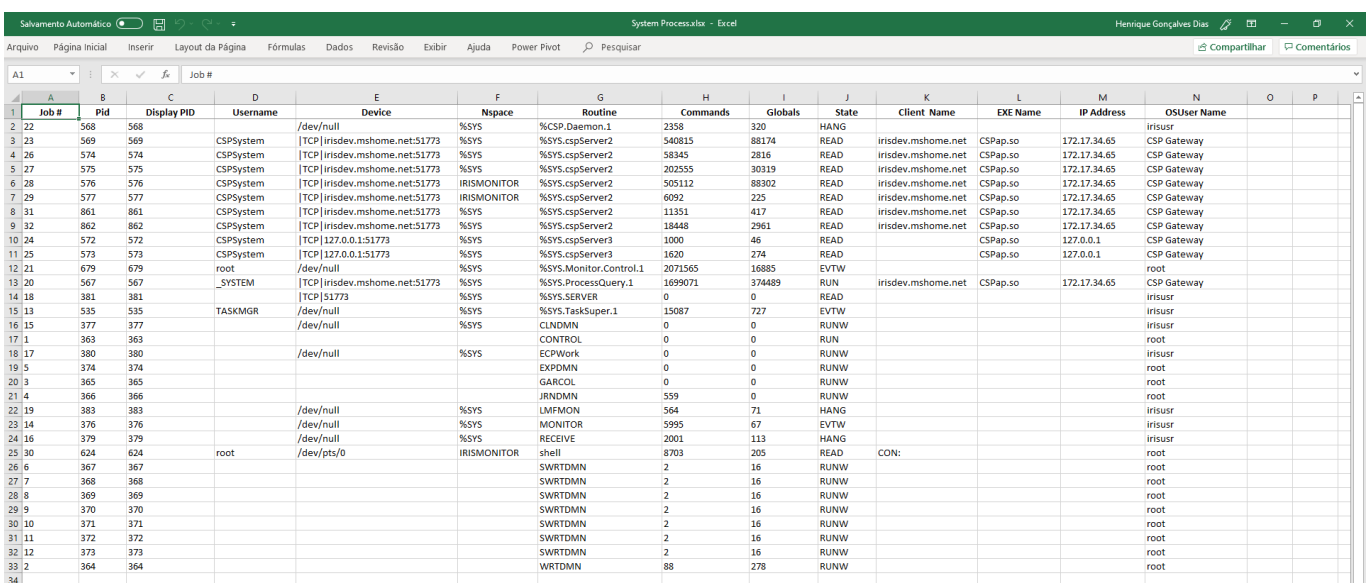

## **History Monitor**

El "History Monitor" para Sesiones CSP y Licencias muestran la información entre tres secciones:

- Cada 5 minutos
- Diariamente
- A cada hora

El Crecimiento de la Base de Datos (Database Growth) solo muestra información diaria.

Las páginas de historial comparten las siguientes características:

### **Selector de Rango de Fechas (Date Range Picker)**

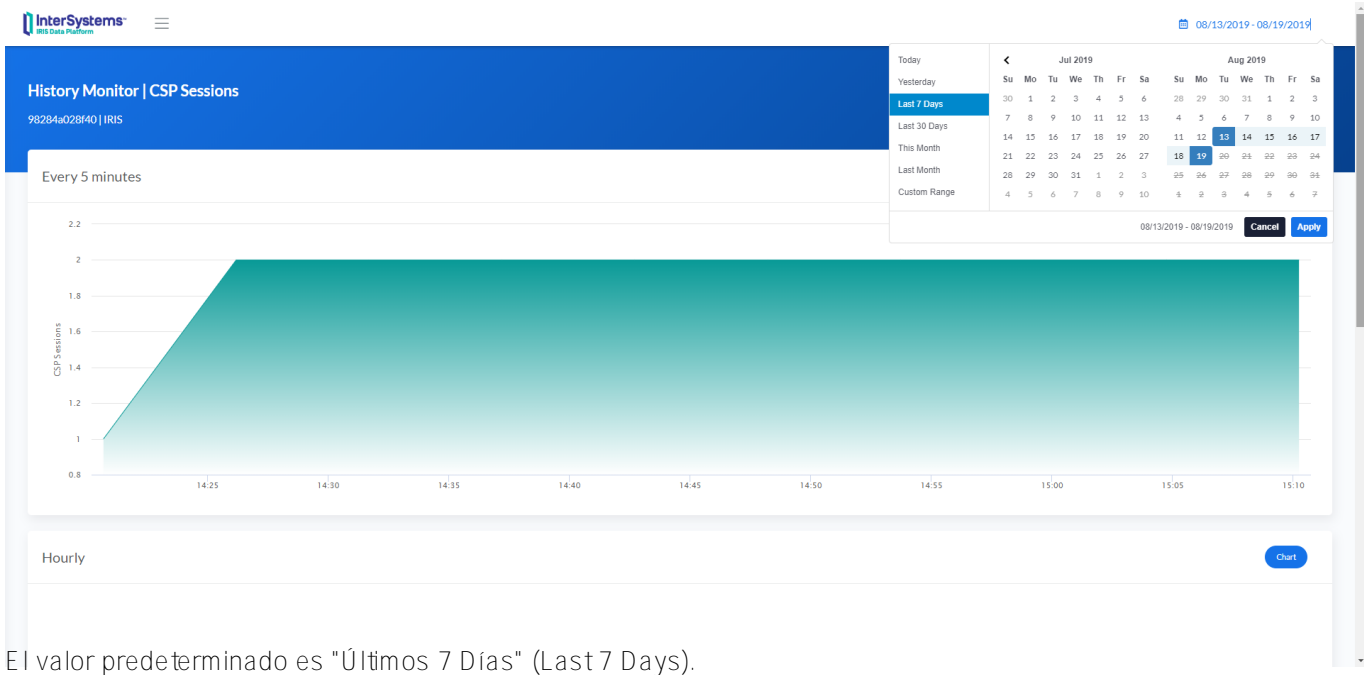

## **Gráficos / Tablas de Datos**

En la parte superior derecha de cada pantalla, hay dos botones: Gráfico / Tabla de Datos (Chart / Data Tables)

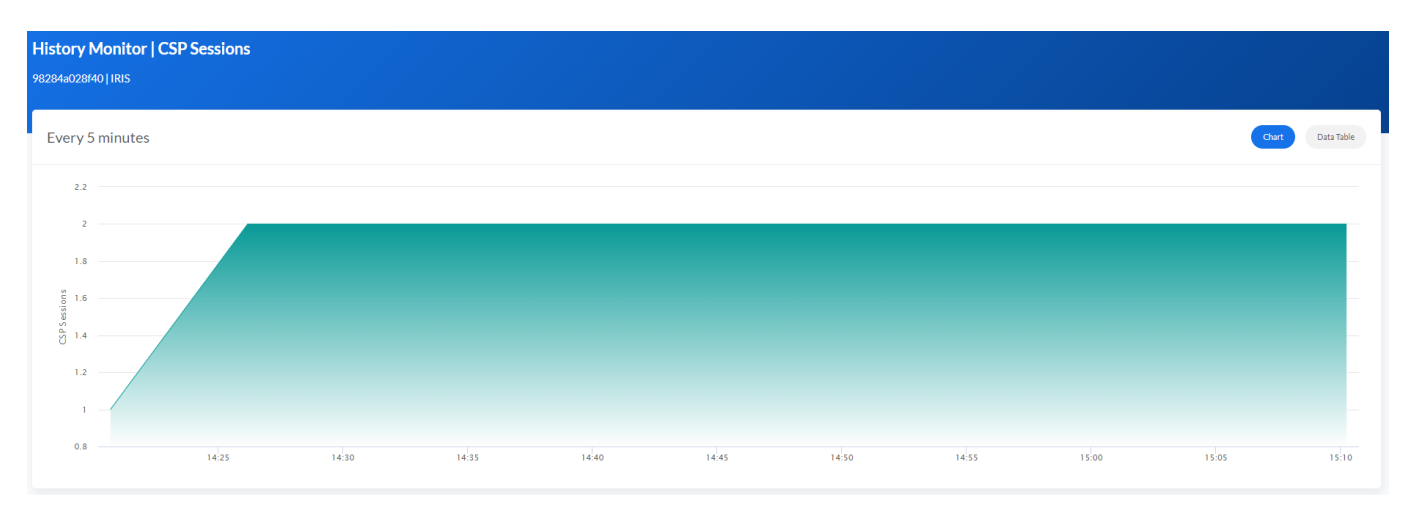

La tabla de datos muestra la información con la que se crea el gráfico, y también se puede descargar en formato *Excel*.

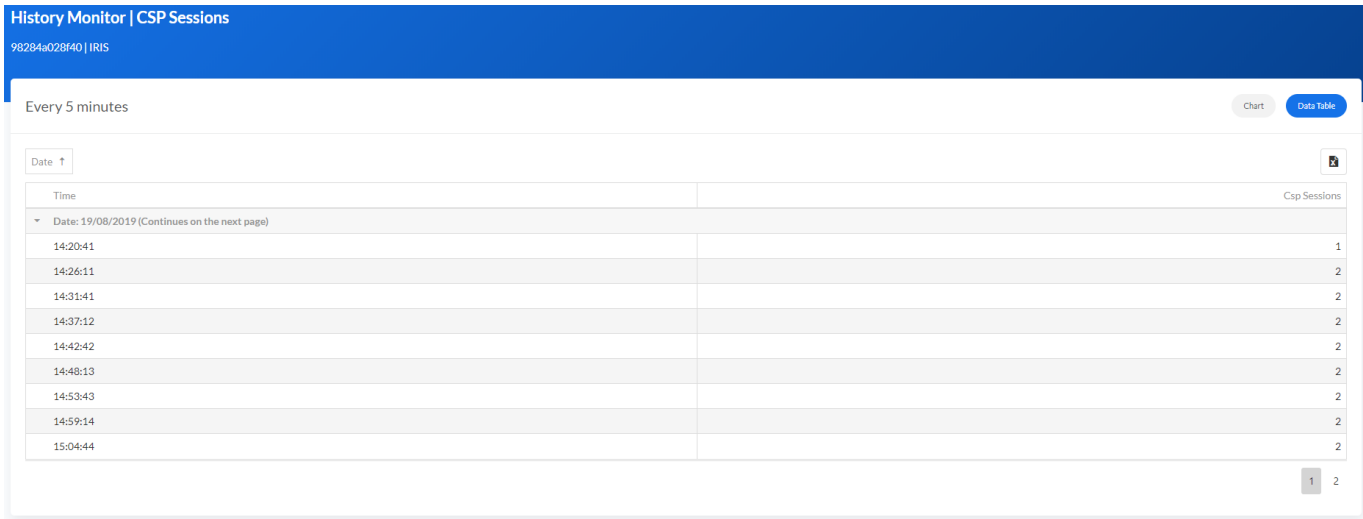

#### **Panel de Control "IRIS History Monitor"**

Published on InterSystems Developer Community (https://community.intersystems.com)

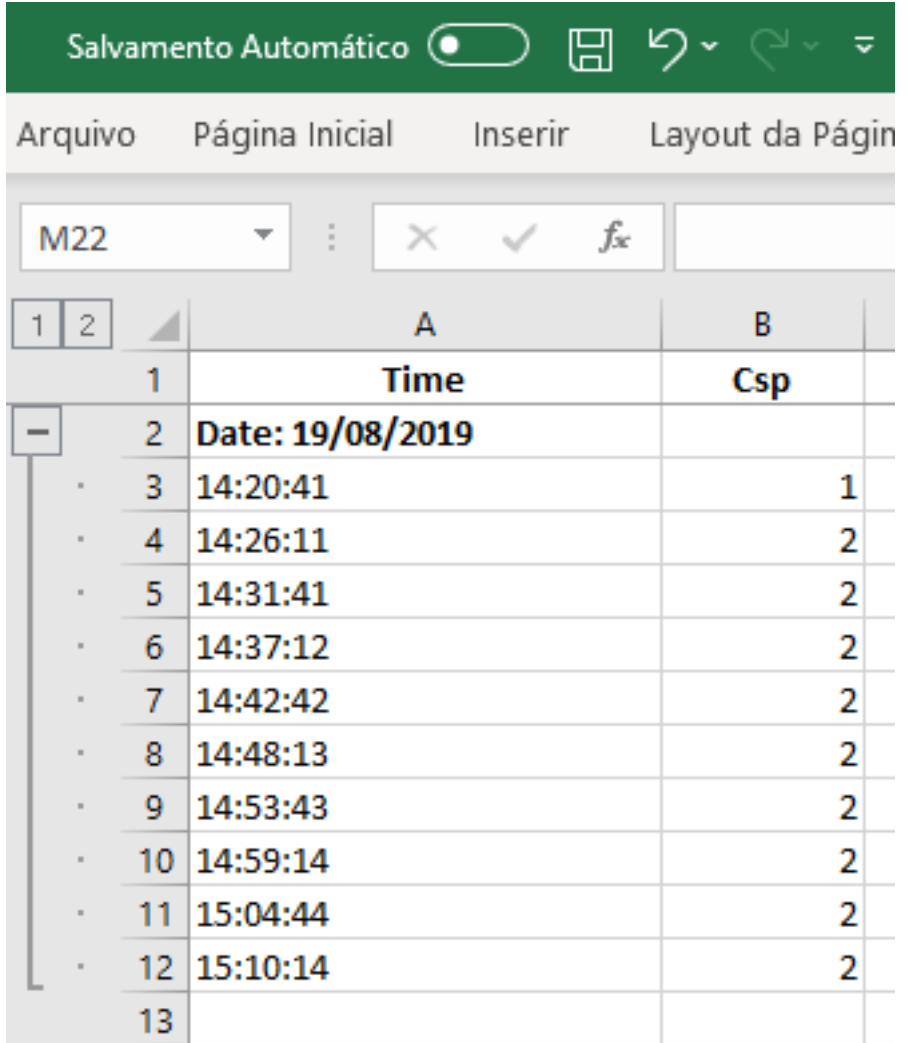

Excel muestra el mismo formato, contenido y grupo definidos en el CSP.

### **Zoom**

Todos los gráficos tienen la opción "Zoom" para visualizar la información con más detalle.

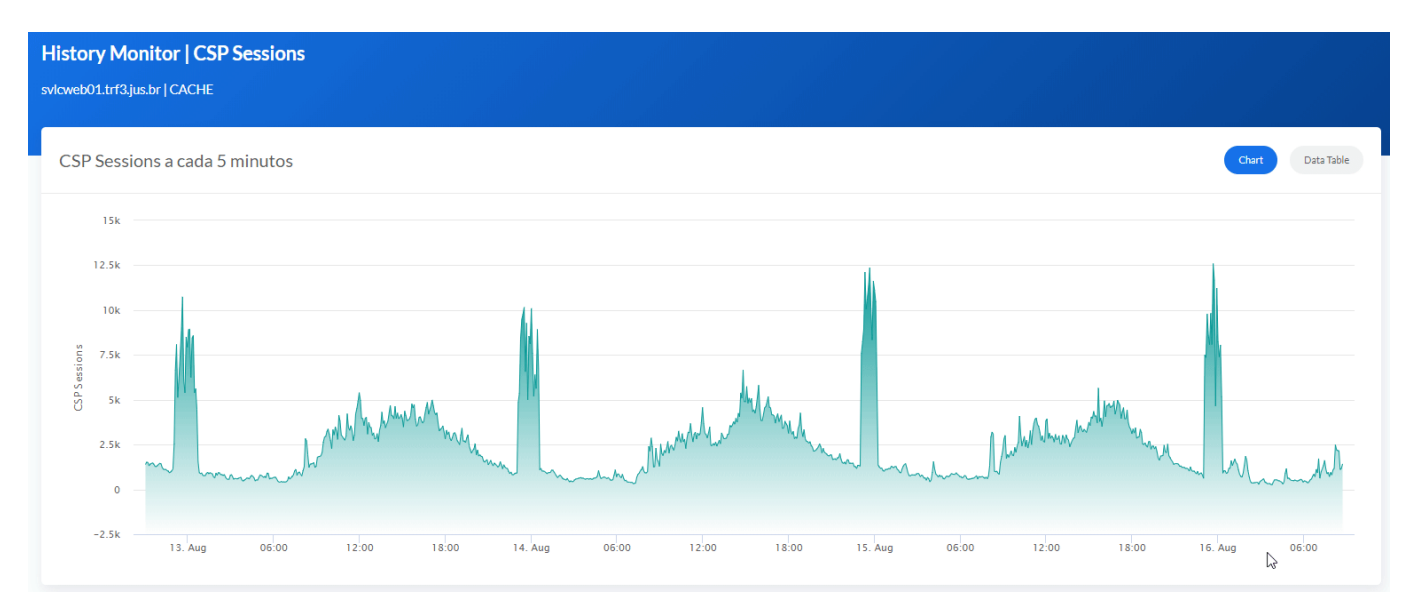

## **Promedio y Máximo**

Para las sesiones "por hora" o "por día", los gráficos muestran los valores Promedio y Máximo.

#### **AVG (Promedio)**

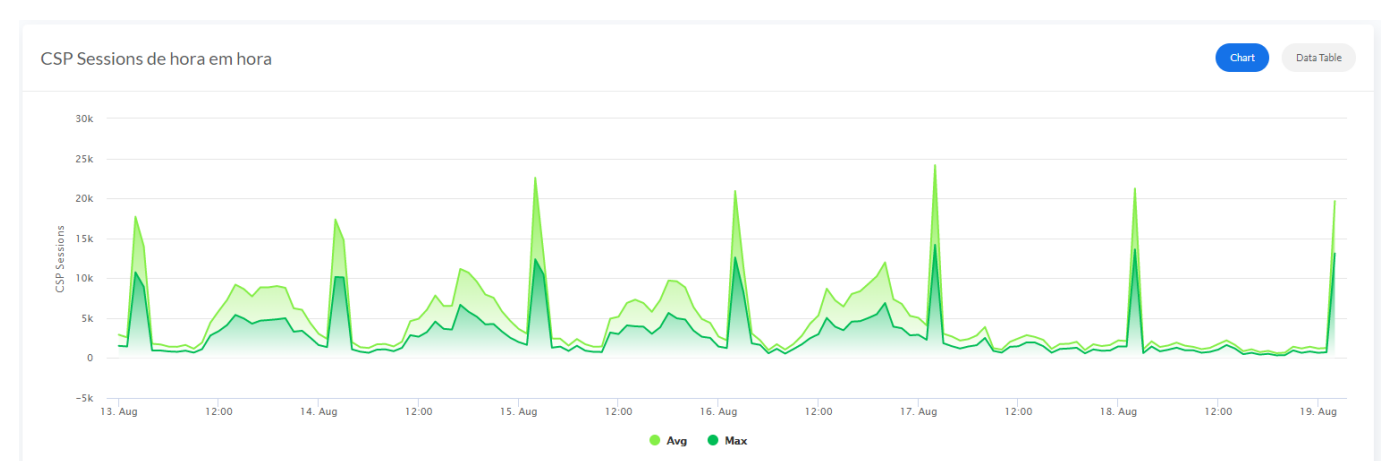

**MAX (Máximo)**

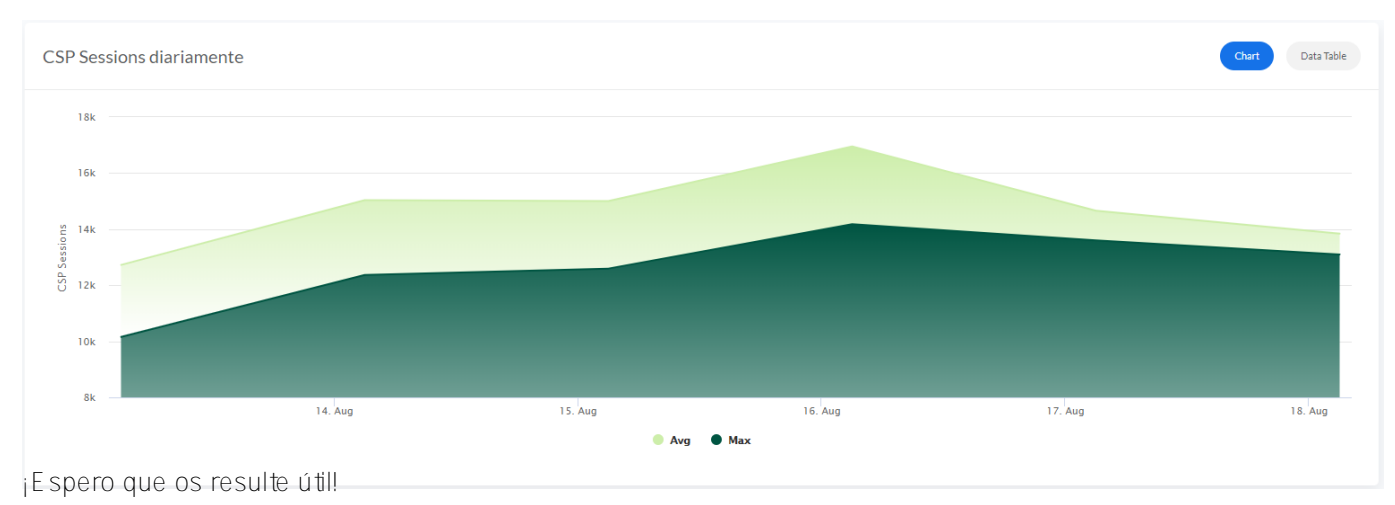

[#Administración del sistema](https://es.community.intersystems.com/tags/system-administration) [#Contenedorización](https://es.community.intersystems.com/tags/containerization) [#CSP](https://es.community.intersystems.com/tags/csp) [#Docker](https://es.community.intersystems.com/tags/docker) [#Monitorización](https://es.community.intersystems.com/tags/monitoring) [#Paneles de control](https://es.community.intersystems.com/tags/dashboards) [#Caché](https://es.community.intersystems.com/tags/cach%C3%A9) [#InterSystems IRIS](https://es.community.intersystems.com/tags/intersystems-iris) [#Open Exchange](https://es.community.intersystems.com/tags/open-exchange) [Ir a la aplicación en InterSystems Open Exchange](https://openexchange.intersystems.com/package/iris-history-monitor)

**URL de fuente:**[https://es.community.intersystems.com/post/panel-de-control-iris-history-monitor](https://es.community.intersystems.com/https://es.community.intersystems.com/post/panel-de-control-iris-history-monitor)